## **Removing Restrictions**

To remove a universal quantification constraint

- 1. Right-click on a redefining property.
- 2. Select **Concept Modeling** > **Remove specification that objects may only be from type '{}'**.

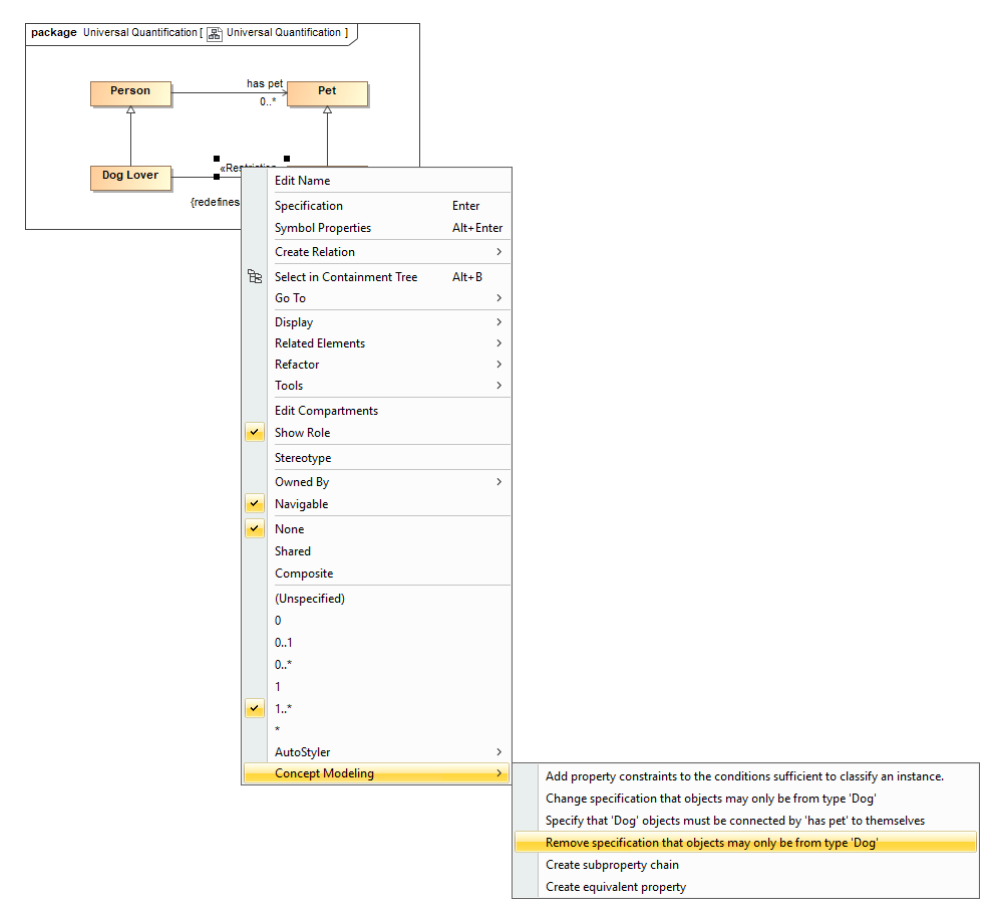

Removing a universal quantification constraint from a property by using the "Remove specification that objects may only be from type 'Dog'"command.

To remove an existential quantification constraint

- 1. Right-click on a subsetting property.
- 2. Do one of the following
	- Select **Concept Modeling** > **Remove specification that some objects must be from type '{}'** for the lower multiplicity of 1.
	- Select **Concept Modeling** > **Remove specification of multiplicity for type '{}'** for the lower multiplicity of 2 or more.

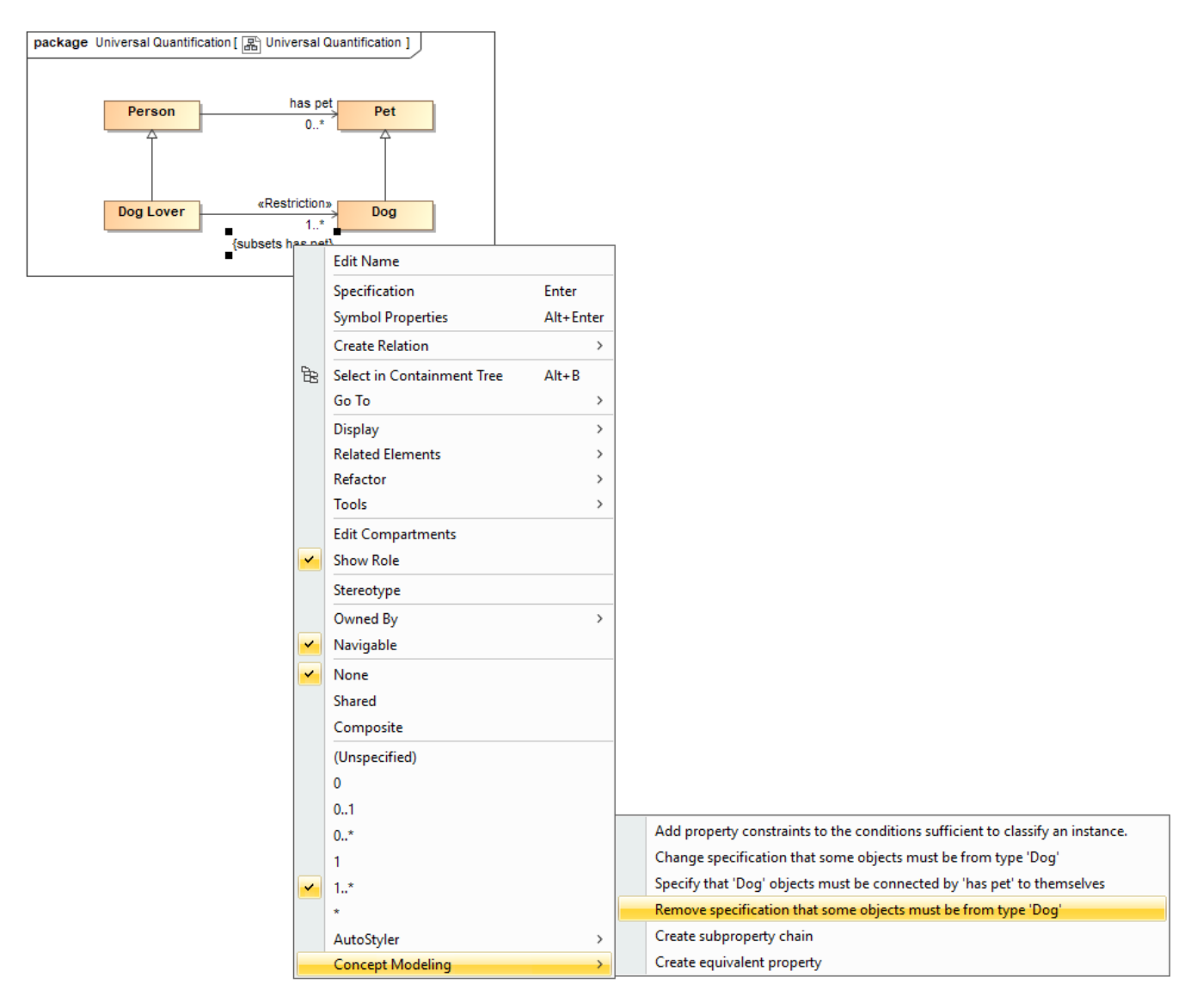

Removing an existential quantification constraint from a property by using the "Remove specification that some objects must be from type 'Dog'"command.

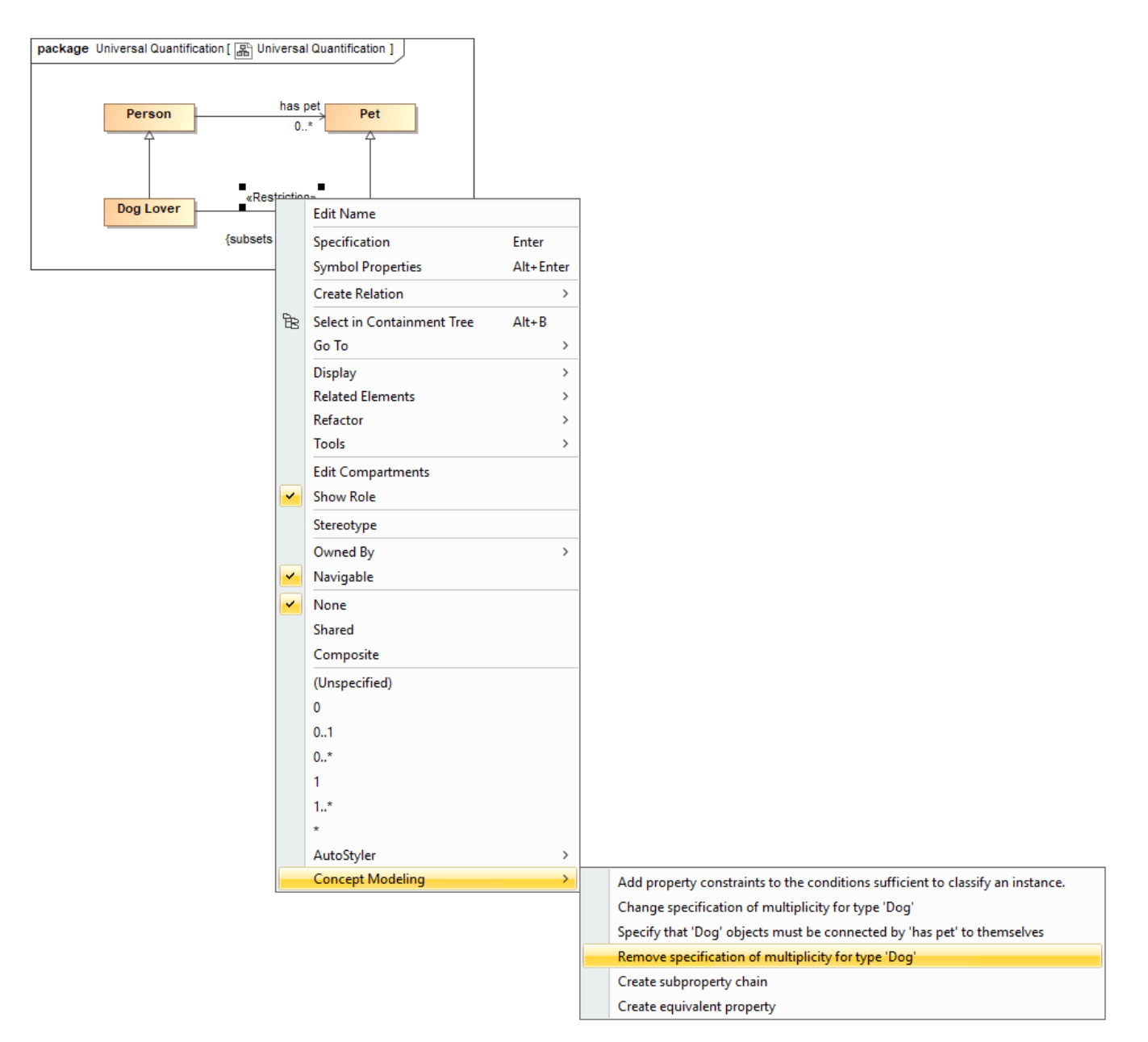

Removing an existential quantification constraint from a property by using the "Remove specification of multiplicity for type 'Dog'" command.

## **Related pages**

- [Usage](https://docs.nomagic.com/display/CCMP2021xR1/Usage)
- [Working with restrictions](https://docs.nomagic.com/display/CCMP2021xR1/Working+with+restrictions)
- [Creating Restrictions](https://docs.nomagic.com/display/CCMP2021xR1/Creating+Restrictions)
- [Editing Restrictions](https://docs.nomagic.com/display/CCMP2021xR1/Editing+Restrictions)